# DAWAN Plan de la formation [www.dawan.fr](https://www.dawan.fr)

# Formation WordPress : Initiation

# Formation éligible au CPF, contactez-nous au 09 72 37 73 73

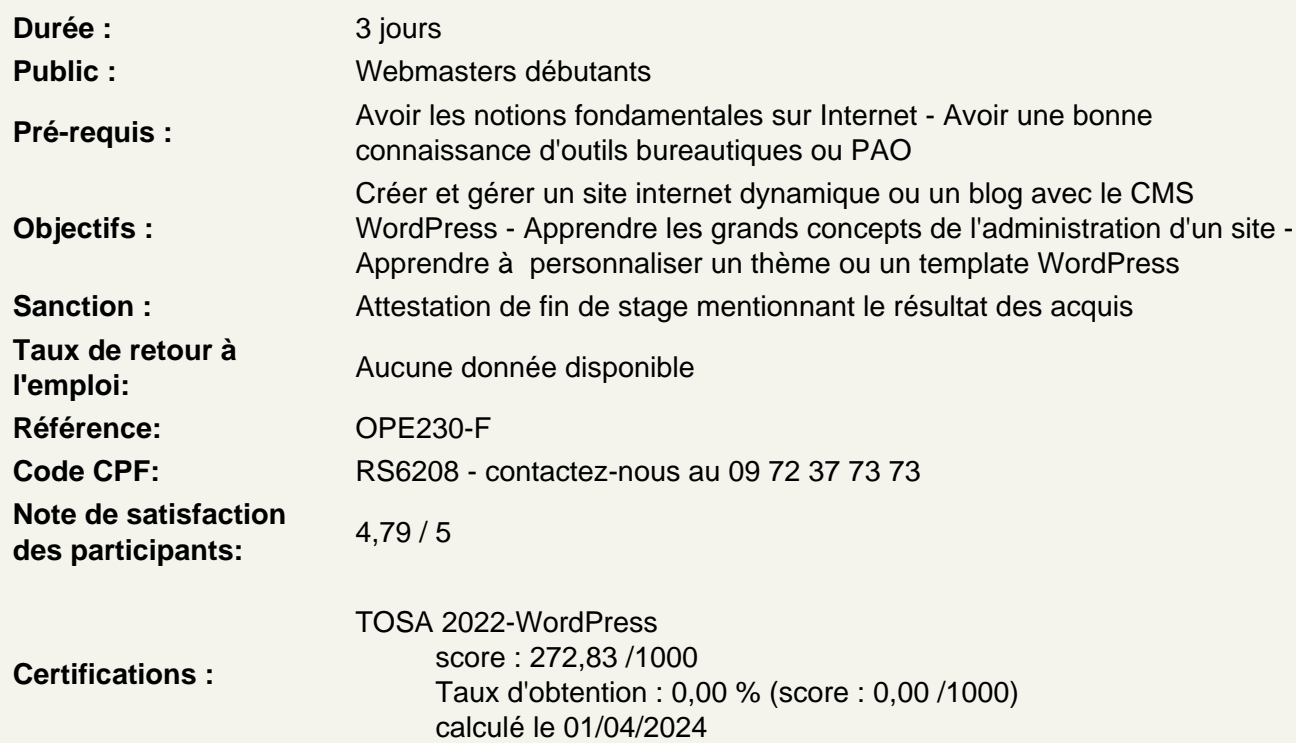

#### Introduction

Qu'est-ce qu'un CMS ? Les principaux CMS Principe et fonctionnement de WordPress Historique et version

# Installer un site WordPress

Connaître les différents outils nécessaires : serveur web, base de données, éditeur... Connaître les procédures de mise à jour Définir le titre de son site WordPress Se créer un compte administrateur

Atelier pratique : installer WordPress sur un serveur web

Comprendre le fonctionnement de WordPress

Naviguer entre partie publique et privée Comprendre le tableau de bord Comprendre l'organisation des menus d'administration Faire la différence entre article et page

# **Publier des articles**

Gérer les articles : création, modification, archivage Découvrir le WYSIWYG Organiser ses articles via les catégories Affecter des catégories à un menu Ajouter des médias : images, vidéos et audio Programmer la publication d'un article

#### **Gérer les commentaires**

Interdire ou autoriser les commentaires Mettre un commentaire en attente de modération Corriger un commentaire Considérer un commentaire comme indésirable Se protéger des commentaires spams

#### **Publier des pages**

Créer des pages statiques Gérer plusieurs niveaux de page Définir la visibilité d'une page Bien utiliser l'éditeur de texte de WordPress Affecter une page à un menu Créer une page d'accueil statique

### **Atelier pratique : publier et mettre en forme des contenus**

#### **Bien référencer ses articles et pages**

Comprendre les contraintes liées au référencement Choisir ses mots-clefs Bien travailler son contenu texte Référencer ses images

#### **Personnaliser l'apparence d'un site WordPress**

Personnaliser le thème WordPress de base Configurer l'en-tête et le menu Définir un arrière-plan Gérer les widgets : emplacement, désactivation...

#### **Changer le thème de son site WordPress**

Savoir comment choisir un bon thème Télécharger un autre thème via WordPress Modifier le thème installé

# **Atelier pratique : changer de thème**

### **Travailler la mise en page de ses pages et articles**

Installer une extension de "Page Builder" Comprendre le fonctionnement de grille Intégrer une mise en page Créer des modèles de mise en page

# **Découvrir d'autres types d'extension pour WordPress**

Créer des diaporamas d'images et de vidéos Utiliser des polices personnalisées

### **Atelier pratique : installer et tester plusieurs extensions**